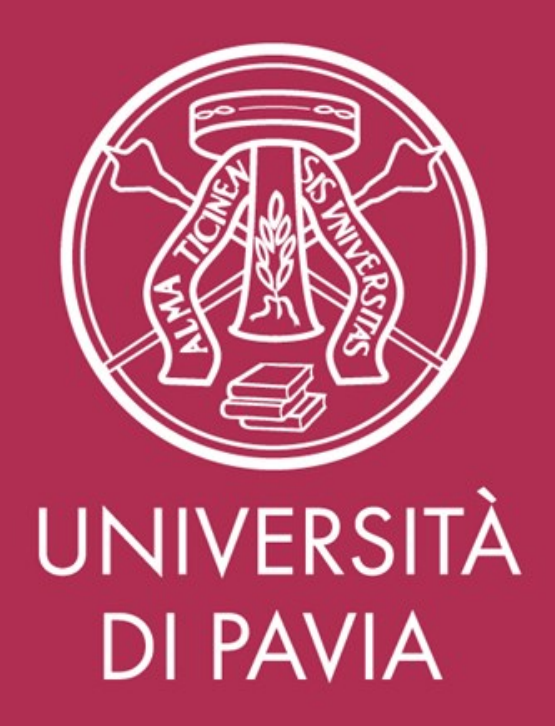

#### ISTRUZIONI OPERATIVE PER L'INSERIMENTO DELLE ANAGRAFICHE FAMILIARI

# Collegarsi con le credenziali d'Ateneo al sito [https://datifiscali.unipv.it](https://datifiscali.unipv.it/)

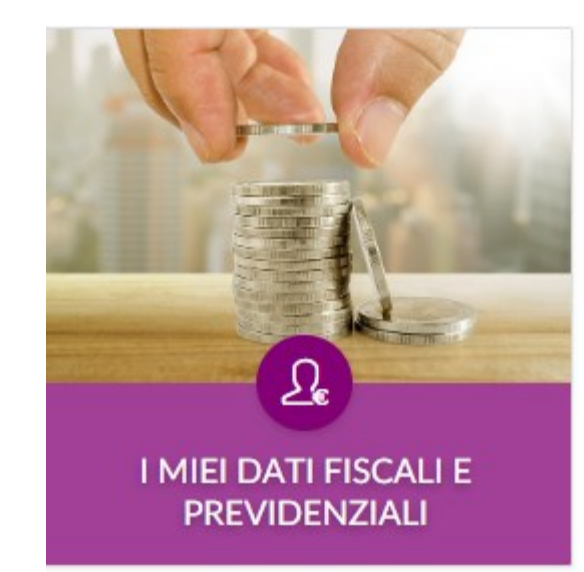

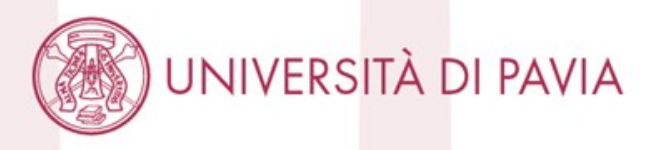

## 1 OPZIONE: presente una o più righe di dichiarazioni di anni precedenti

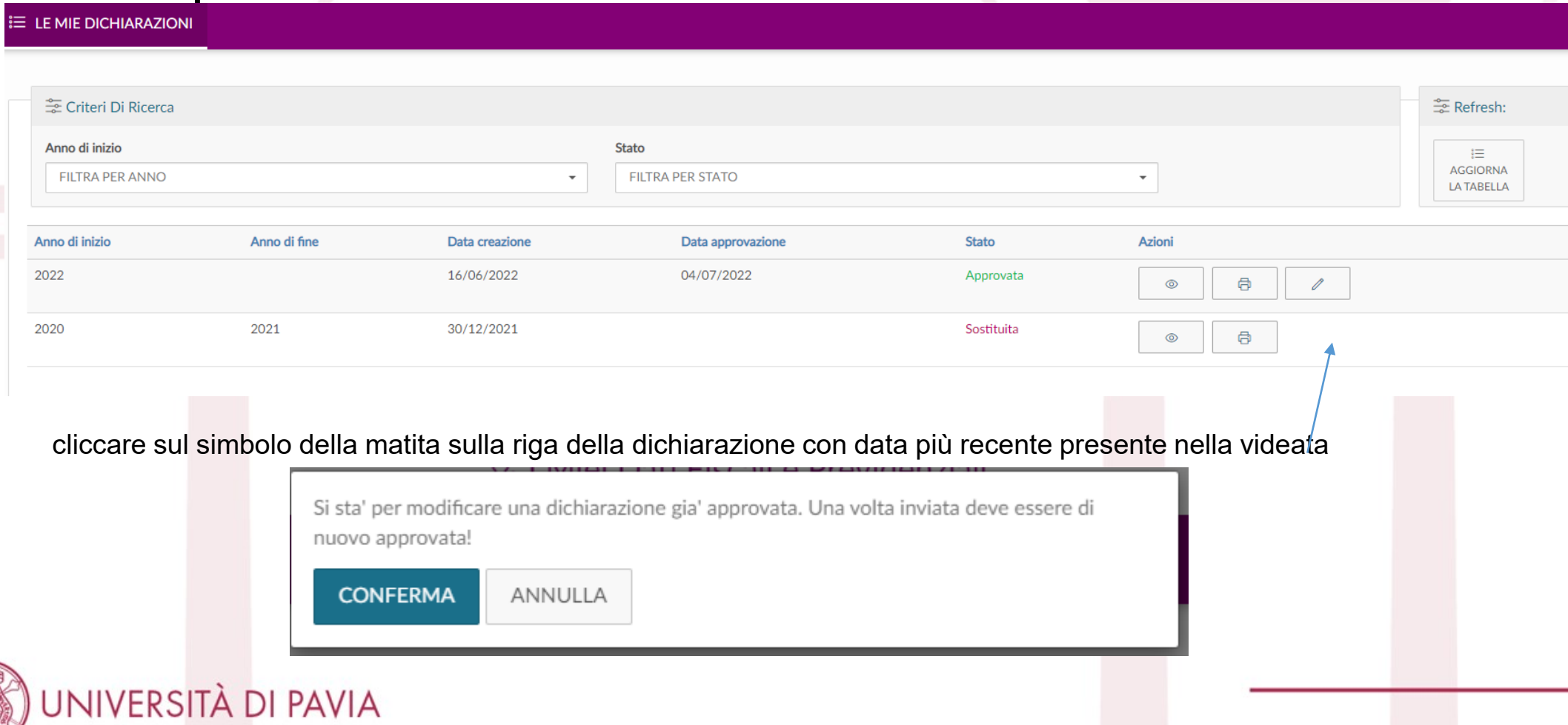

## 2 OPZIONE: nessuna dichiarazione anni precedenti presente Cliccare il tasto + NUOVA DICHIARAZIONE

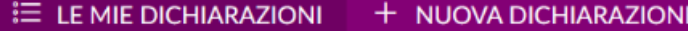

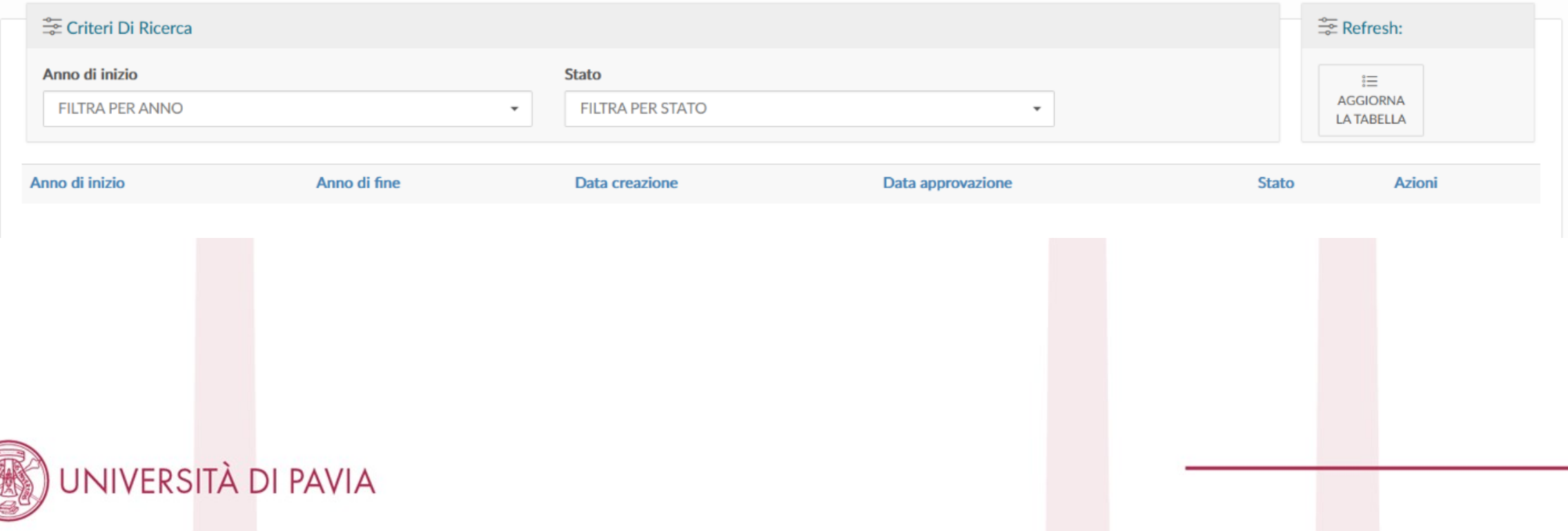

## Presenti due righe **DETRAZIONI** e **FISCALI**

**N.B. E' sempre possibile rimuovere o aggiungere riquadri, in caso non fosse presente la riga DETRAZIONI selezionare e confermare il riquadro dalla colonna di destra**

**E LE MIE DICHIARAZIONI** 

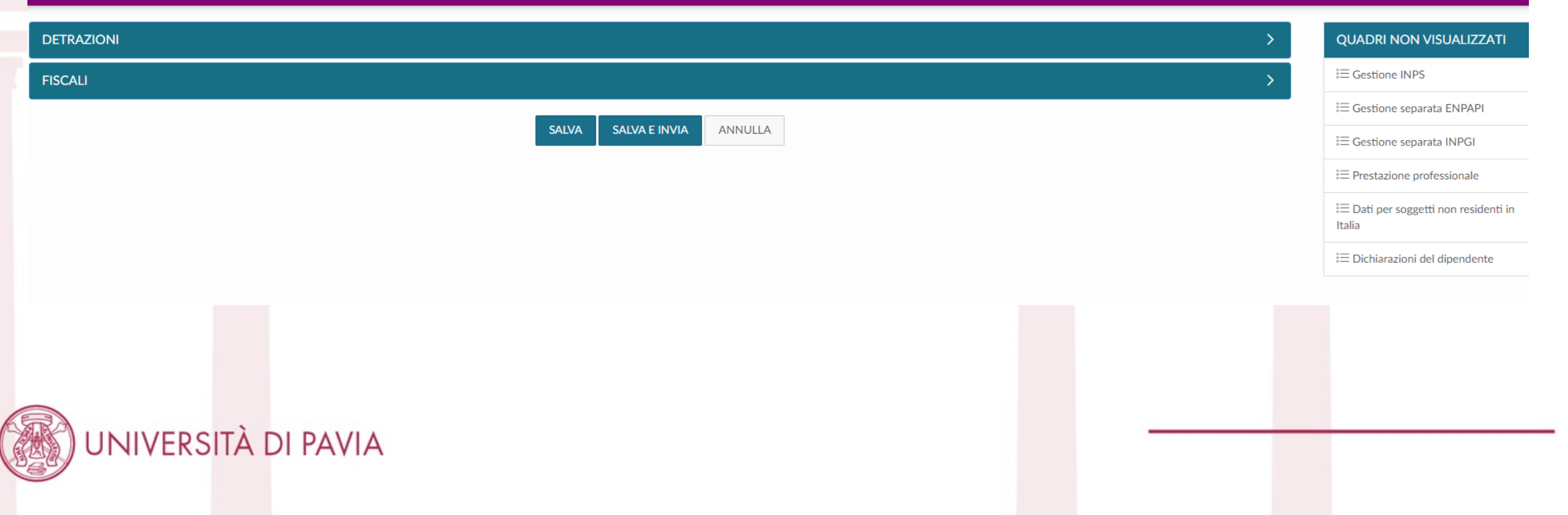

Cliccare sulla freccia in fondo alla riga DETRAZIONI Andare nella sezione:

**Familiari a carico ai fini delle detrazioni fiscali** Inserire un nuovo record con i dati del figlio/i (**non modificare quanto già presente**)

- data di inizio 01/03/2022 per chi avesse la data di cessazione al 28/02/2022 o antecedente
- data inizio 01/01/2023 (o data reale di nascita) per i figli nati nel 2023
- data fine vuoto o 02/02/2222

Percentuale carico 0%/50%/100%

Flaggare la spunta «A carico no detrazioni art. 12» Cancellare i dati con «fine carico» al 28/02/2022

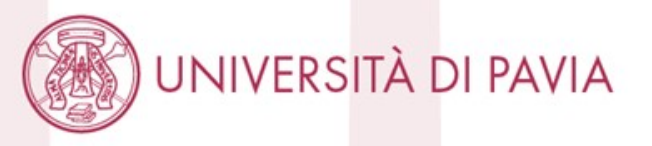

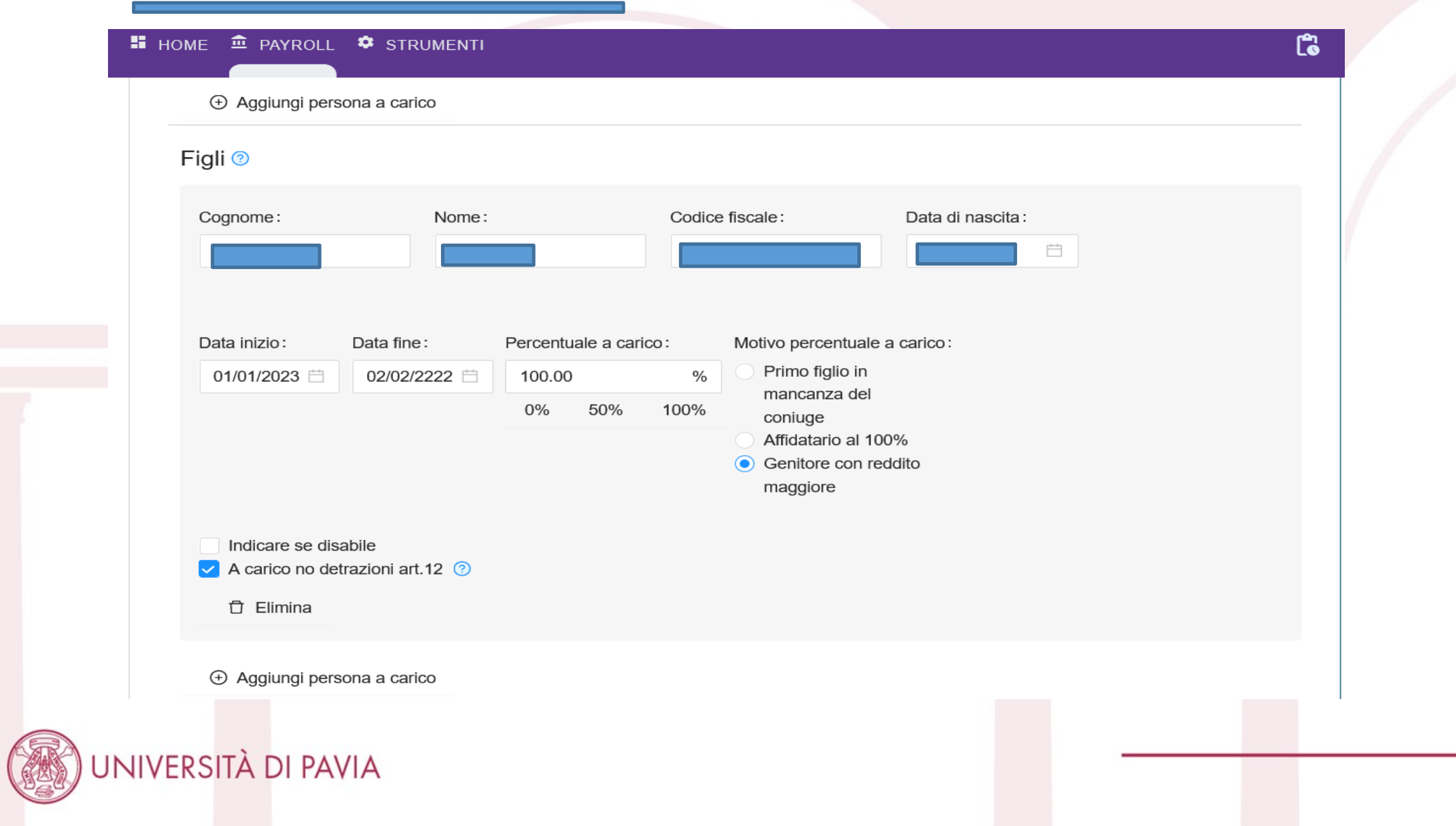

### Cliccare: **Salva ed invia la dichiarazione**

se l'invio è andato a buon fine nella pagina iniziale sarà presente la dichiarazione in stato "In approvazione" e successivamente in stato "Approvato" quando il dato sarà recepito dagli uffici amministrativi NOTA BENE:

Nella finestra sono visualizzati tutti i familiari già eventualmente presenti in anagrafica da NON modificare

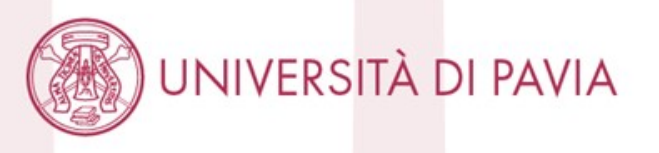